[vmware](http://intrusos.info/doku.php?id=tag:vmware&do=showtag&tag=vmware), [parches](http://intrusos.info/doku.php?id=tag:parches&do=showtag&tag=parches), [actualización](http://intrusos.info/doku.php?id=tag:actualizacion&do=showtag&tag=actualizaci%C3%B3n)

# **Instalación de parches en VMWARE**

Hay varias formas de instalar los parches, desde el vcenter, desde la consola, mediante scripts etc

# **Mediante VMWARE Vsphere Host Update Utility**

Esta pequeña herramienta vienen junto con la instalación del cliente de Vmware Vshpere. Instalamos el cliente de vmware vsphere. Una vez instalado nos aparece en el inico→todos lo programas→vmware→vsphere host update utility 4.0

Desde este programa podemos añadir host y ver que parches le faltan así como hacer un upgrade de un host. Para este último caso, nos situamos sobre el equipo a actualizar y pulsamos el botón **upgrade Host**.

Nos pide un fichero zip que descargamos de <http://www.vmware.com/download/download.do?downloadGroup=ESXi40>o bien de <https://www.vmware.com/tryvmware/p/activate.php?p=free-esxi>

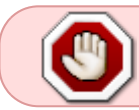

Es importante hacer copia y parar todas las MV. Después poner el host en modo mantenimiento y proceder con el upgrade

# **Sin vcenter**

[http://www.vm-help.com/esx40i/ESXi40\\_upgrade\\_without\\_virtualcenter.php](http://www.vm-help.com/esx40i/ESXi40_upgrade_without_virtualcenter.php)

### **por scripts**

<http://communities.vmware.com/thread/75797> <http://communities.vmware.com/message/1261992> <http://www.petri.co.il/update-vmware-esx-esxupdate.htm>

# **Instalación de parches mediante VMTSPatchManager**

Este método sólo se usa para actualizar versiones de ESX muy viejas

<http://www.vmts.net/VMTSPatchManager.htm>

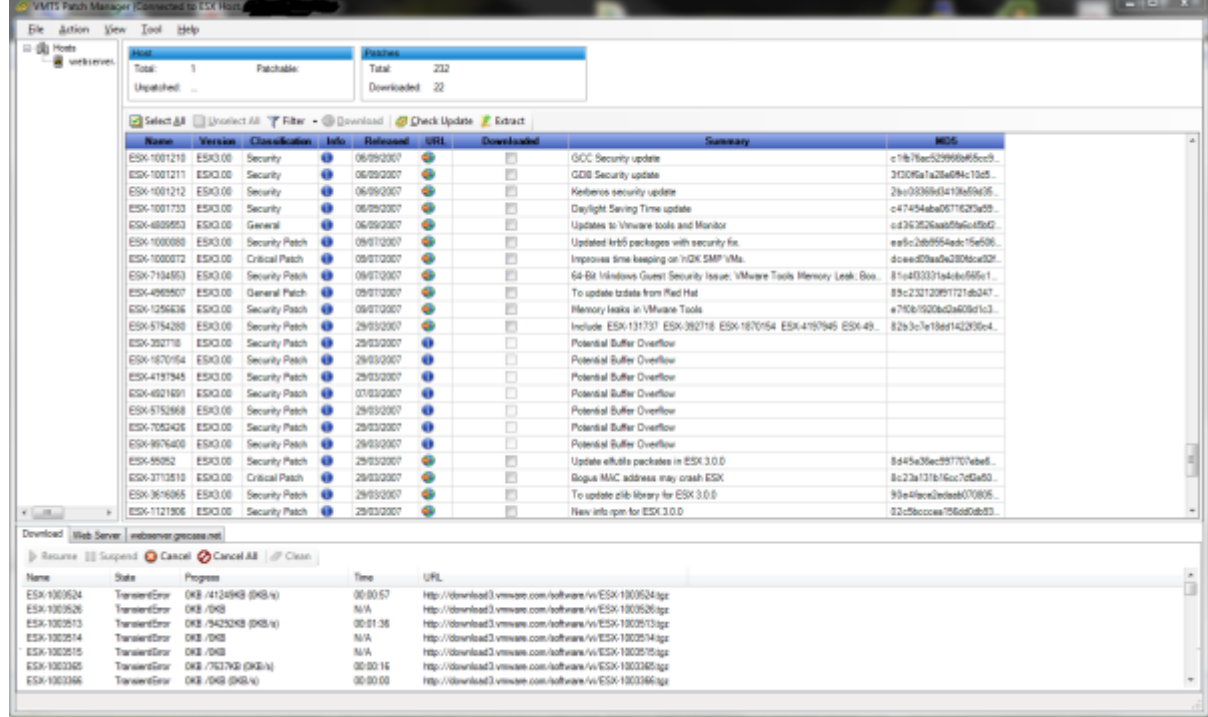

# **Errores y soluciones**

#### **Error esxupdate 15**

El host devuelve el código de error de esxupdate 15. No se pudo realizar la transacción en el administrador de paquetes. Revise los archivos de registro de Update Manager y los archivos de registro de esxupdate para obtener más detalles.

En vmware aparecen varios kb indicando como solucionar el problema, aunque a mi no me llego a funcionar ninguno. Al final lo que hice para solucionar dicho error al intentar parchear un host ESXi 6.5 fue lo siguiente:

- 1. Desde el Vcenter → Update Manager → líneas base
- 2. Creamos una nueva línea base del tipo revisión, y entonces vamos eligiendo sólo un criterio o un único parche

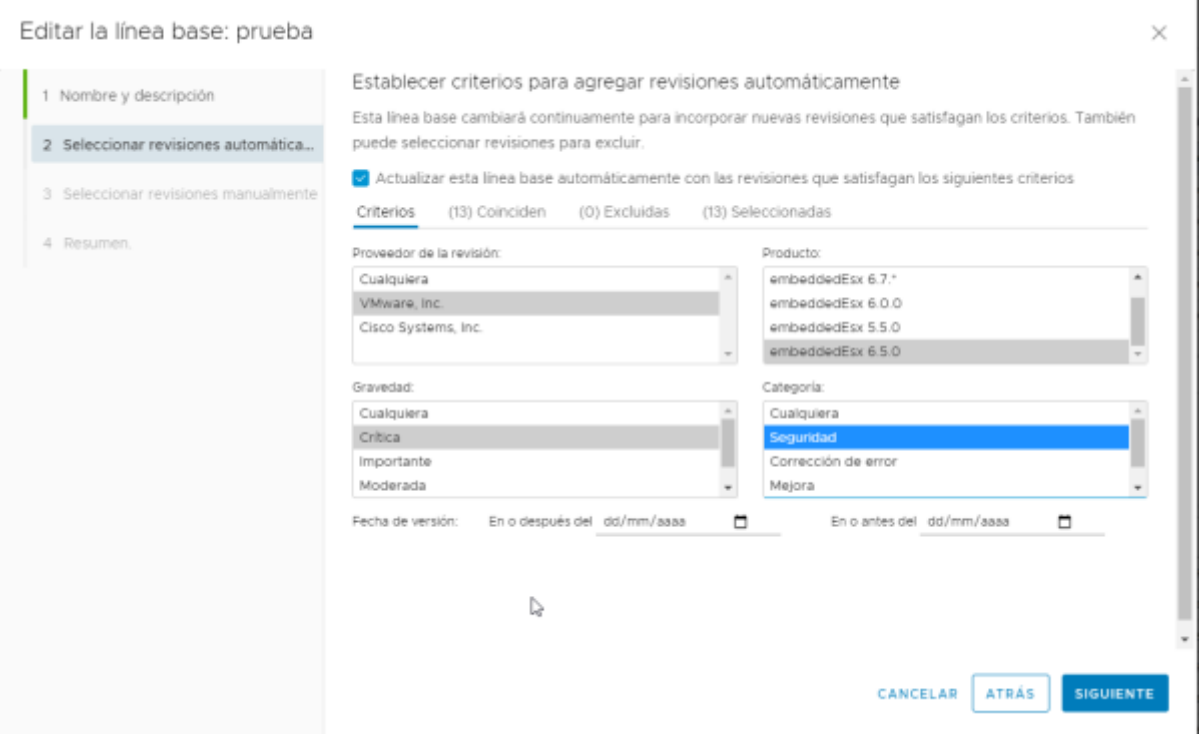

- 3. Aplicamos la nueva línea base al host que nos da problemas
- 4. Corregimos y verificamos si no da problemas.
- 5. Si ha dado problemas entonces hay que descartar momentanamente ese parche y elegir otro/s

En concreto a mi se me solucióno intalando los parches de mejora y después ya me dejó instalar el resto de parches críticos sin problema.

From: <http://intrusos.info/> - **LCWIKI**

Permanent link: **<http://intrusos.info/doku.php?id=virtualizacion:vmware:parches>**

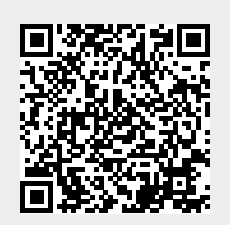

Last update: **2023/01/18 14:37**